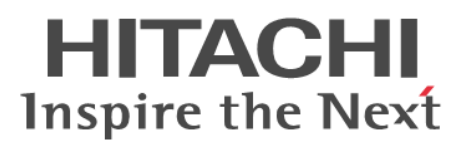

# **Hitachi Command Suite**

# **Command Director CLI Reference Guide**

**@Hitachi Data Systems** 

**MK-90HCMD004-04**

© 2014 Hitachi. Ltd. All rights reserved.

No part of this publication may be reproduced or transmitted in any form or by any means, electronic or mechanical, including photocopying and recording, or stored in a database or retrieval system for any purpose without the express written permission of Hitachi, Ltd.

Hitachi, Ltd., reserves the right to make changes to this document at any time without notice and assumes no responsibility for its use. This document contains the most current information available at the time of publication. When new or revised information becomes available, this entire document will be updated and distributed to all registered users.

Some of the features described in this document might not be currently available. Refer to the most recent product announcement for information about feature and product availability, or contact Hitachi Data Systems Corporation at [https://portal.hds.com.](https://portal.hds.com)

**Notice:** Hitachi, Ltd., products and services can be ordered only under the terms and conditions of the applicable Hitachi Data Systems Corporation agreements. The use of Hitachi, Ltd., products is governed by the terms of your agreements with Hitachi Data Systems Corporation.

Hitachi is a registered trademark of Hitachi, Ltd., in the United States and other countries. Hitachi Data Systems is a registered trademark and service mark of Hitachi, Ltd., in the United States and other countries.

Archivas, Essential NAS Platform, HiCommand, Hi-Track, ShadowImage, Tagmaserve, Tagmasoft, Tagmasolve, Tagmastore, TrueCopy, Universal Star Network, and Universal Storage Platform are registered trademarks of Hitachi Data Systems.

AIX, AS/400, DB2, Domino, DS6000, DS8000, Enterprise Storage Server, ESCON, FICON, FlashCopy, IBM, Lotus, MVS, OS/390, RS/6000, S/390, System z9, System z10, Tivoli, VM/ESA, z/OS, z9, z10, zSeries, z/VM, and z/VSE are registered trademarks or trademarks of International Business Machines Corporation.

All other trademarks, service marks, and company names in this document or web site are properties of their respective owners.

Microsoft product screen shots are reprinted with permission from Microsoft Corporation.

**Notice on Export Controls.** The technical data and technology inherent in this Document may be subject to U.S. export control laws, including the U.S. Export Administration Act and its associated regulations, and may be subject to export or import regulations in other countries. Reader agrees to comply strictly with all such regulations and acknowledges that Reader has the responsibility to obtain licenses to export, reexport, or import the Document and any Compliant Products.

# **Contents**

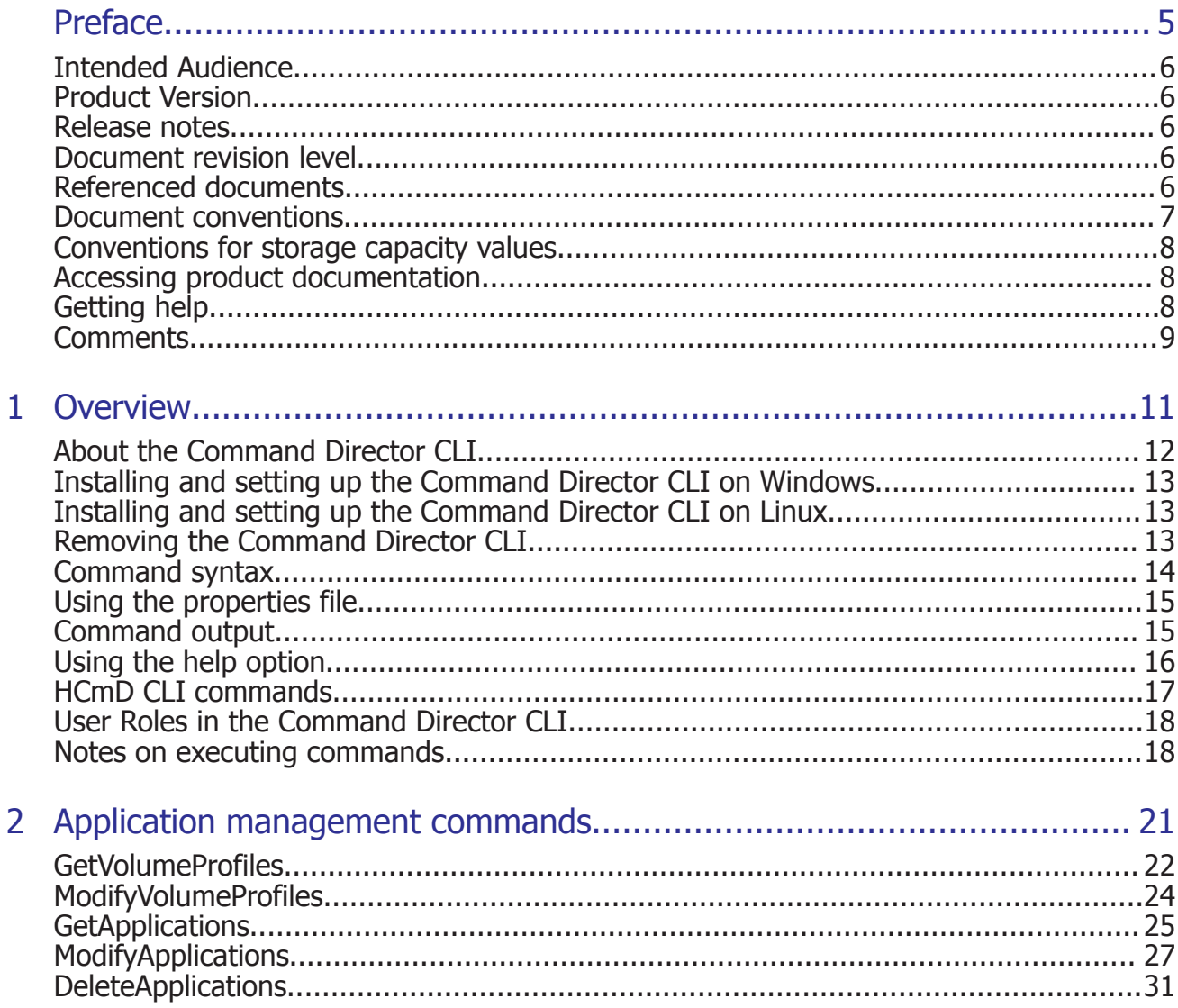

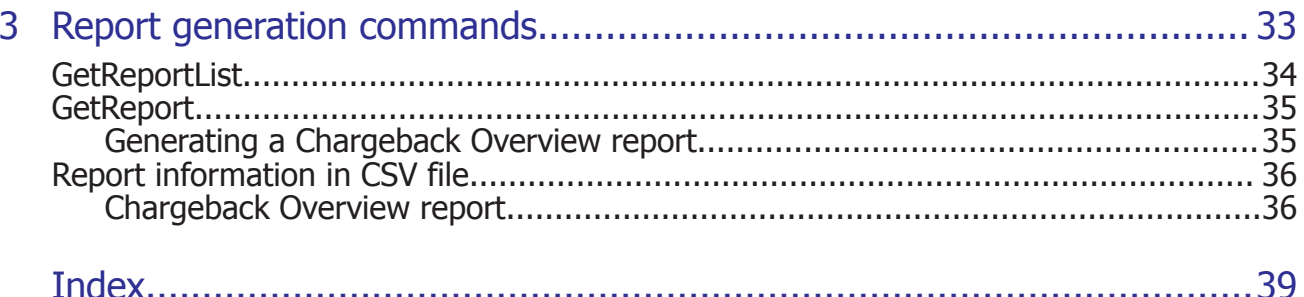

# **Preface**

<span id="page-4-0"></span>This manual describes how to use the Hitachi Command Director CLI.

- □ [Intended Audience](#page-5-0)
- □ [Product Version](#page-5-0)
- □ [Release notes](#page-5-0)
- □ [Document revision level](#page-5-0)
- □ [Referenced documents](#page-5-0)
- □ [Document conventions](#page-6-0)
- □ [Conventions for storage capacity values](#page-7-0)
- □ [Accessing product documentation](#page-7-0)
- □ [Getting help](#page-7-0)
- □ [Comments](#page-8-0)

# <span id="page-5-0"></span>**Intended Audience**

This document is intended for users of Hitachi Command Director. You should have a working knowledge of the following:

- Hitachi Device Manager, Hitachi Tuning Manager, and Hitachi Tiered Storage Manager.
- Storage array and performance concepts.
- Service Level Objectives (SLOs) and Service Level Agreements (SLAs).

# **Product Version**

This document revision applies to Hitachi Command Director v8.0.1 or later.

## **Release notes**

Read the release notes before installing and using this product. They may contain requirements or restrictions that are not fully described in this document or updates or corrections to this document.

Release notes can be found on the documentation CD or on the Hitachi Data Systems Support Portal:<https://portal.hds.com/>

## **Document revision level**

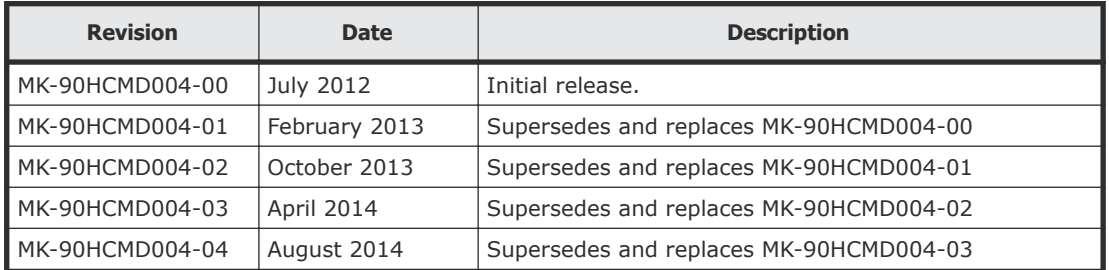

# **Referenced documents**

The following Hitachi referenced documents are available for download from the Hitachi Data Systems Support Portal:<https://portal.HDS.com>

- *Hitachi Command Director User guide*, MK-90HCMD001
- *Hitachi Command Director Installation and Configuration guide*, MK-90HCMD002
- *Hitachi Command Director API Reference Guide*, MK-90HCMD005
- *Hitachi Command Director Release Notes*, RN-90HCMD003

• *Hitachi Command Suite System Requirements*, MK-92HC209

# <span id="page-6-0"></span>**Document conventions**

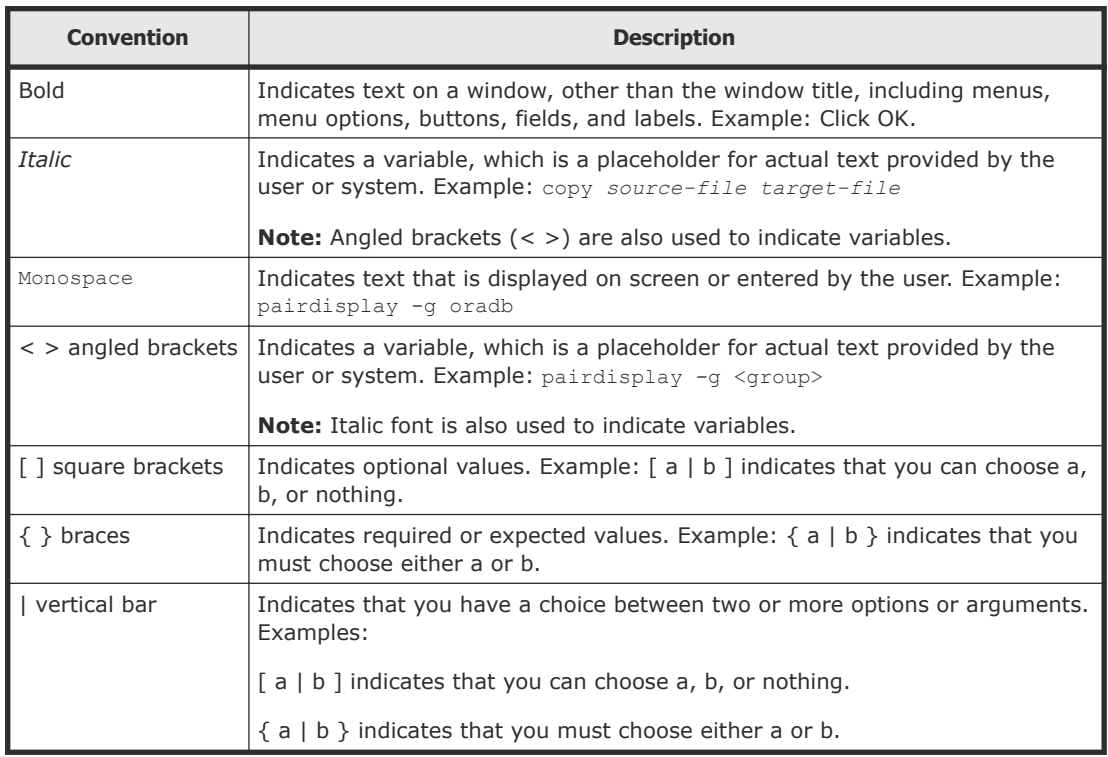

This document uses the following typographic conventions:

This document uses the following icons to draw attention to information:

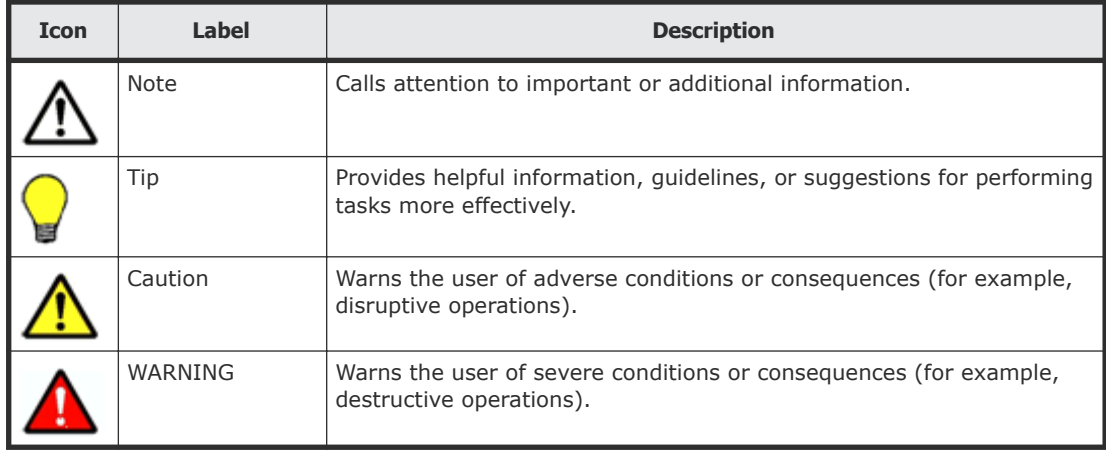

# <span id="page-7-0"></span>**Conventions for storage capacity values**

Physical storage capacity values (for example, disk drive capacity) are calculated based on the following values:

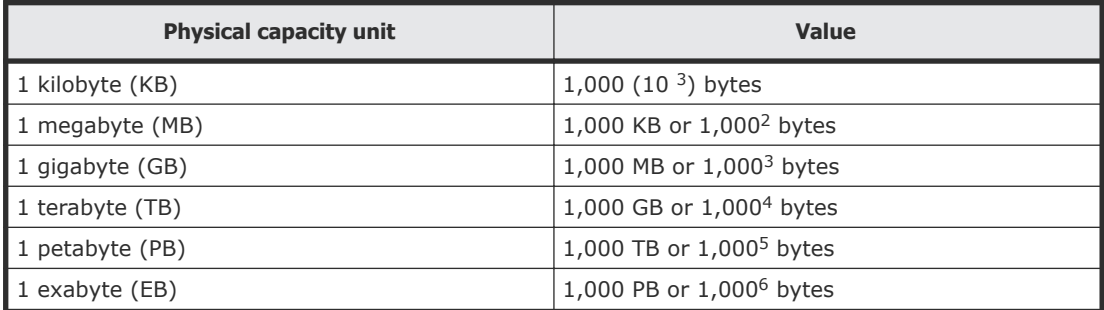

Logical storage capacity values (for example, logical device capacity) are calculated based on the following values:

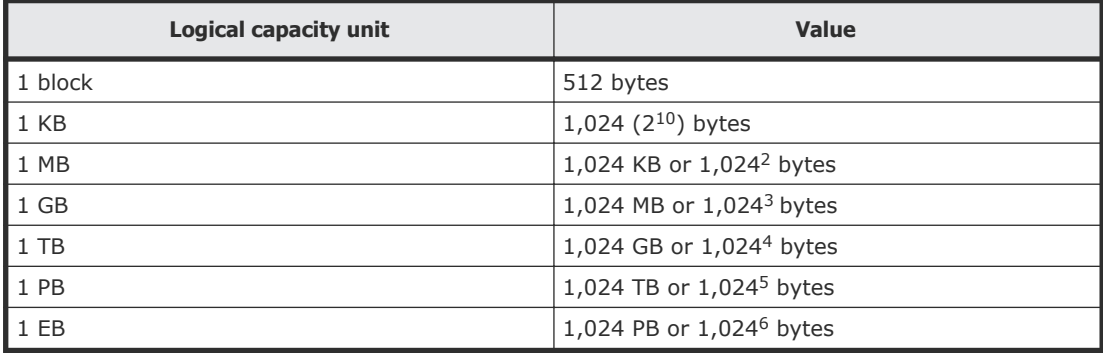

# **Accessing product documentation**

Product user documentation is available on the Hitachi Data Systems Portal: [https://portal.hds.com.](https://portal.hds.com) Check this site for the most current documentation, including important updates that may have been made after the release of the product.

# **Getting help**

[Hitachi Data Systems Support Portal](https://portal.hds.com) is the destination for technical support of your current or previously-sold storage systems, midrange and enterprise servers, and combined solution offerings. The Hitachi Data Systems customer support staff is available 24 hours a day, seven days a week. If you need technical support, log on to the Hitachi Data Systems Support Portal for contact information: <https://portal.hds.com>

<span id="page-8-0"></span>[Hitachi Data Systems Community](https://community.hds.com/welcome) is a new global online community for HDS customers, partners, independent software vendors, employees, and prospects. It is an open discussion among these groups about the HDS portfolio of products and services. It is the destination to get answers, discover insights, and make connections. The HDS Community complements our existing Support Portal and support services by providing an area where you can get answers to non-critical issues and questions. **Join the conversation today!** Go to [community.hds.com,](https://community.hds.com/welcome) register, and complete your profile.

## **Comments**

Please send us your comments on this document to **doc.comments@hds.com.** Include the document title and number, including the revision level (for example, -07), and refer to specific sections and paragraphs whenever possible. All comments become the property of Hitachi Data Systems Corporation.

**Thank you!**

# 1

# **Overview**

<span id="page-10-0"></span>The Hitachi Command Director (HCmD) command line interface (CLI) refers to commands that can be remotely executed from a remote client to the HCmD server.

- □ [About the Command Director CLI](#page-11-0)
- $\Box$  [Installing and setting up the Command Director CLI on Windows](#page-12-0)
- □ [Installing and setting up the Command Director CLI on Linux](#page-12-0)
- □ [Removing the Command Director CLI](#page-12-0)
- □ [Command syntax](#page-13-0)
- □ [Using the properties file](#page-14-0)
- □ [Command output](#page-14-0)
- □ [Using the help option](#page-15-0)
- □ [HCmD CLI commands](#page-16-0)
- □ [User Roles in the Command Director CLI](#page-17-0)
- □ [Notes on executing commands](#page-17-0)

# <span id="page-11-0"></span>**About the Command Director CLI**

The Command Director command line interface (HCmD CLI) communicates with the HCmD server to perform application management operations, such as bulk management of applications.

**Note:** To ensure compatibility, the version of the HCmD CLI client must match the exact version of the HCmD server.

#### **Application management commands**

Run the HCmD application management commands to manage applications in bulk using the CLI, and perform the following types of tasks:

- Delete applications using the **DeleteApplications** command. Note that you cannot use this command to delete logical group applications.
- Generate a CSV containing a list of applications that exist, along with the application details for each one using the **GenerateApplications** command.
- Generate a list of applications, volumes allocated to the applications, and the SLO profiles assigned to the application volumes in a CSV file using the **GetVolumeProfiles** command.
- Modify application-related information such as name (note that you cannot change a logical group application name), assigned SLO profiles, assigned tags, and associated email addresses using the **ModifyApplications** command.
- Modify SLO profiles assigned to application volumes using the **ModifyVolumeProfiles** command.

#### **Connection mode**

The Command Director server can operate in secure or unsecure mode. However, the CLI connection to the Command Director server is unsecured (in other words, it uses the HTTP protocol).

#### **Command permissions**

Run HCmD CLI commands in a command prompt window with administrator privileges (set to run as administrator).

#### **Report generation commands**

Use the following commands to list, generate, and save the report information to a CSV file for the only supported and available report using the HCmD CLI: Chargeback Overview.

- **GetReportList**
- **GetReport**

<span id="page-12-0"></span>**Note:** All other HCmD reports can be accessed by using the Hitachi Command Director graphical user interface (GUI). A subset of reports is also supported in the HCmD REST API. For more information, see the *Hitachi Command Director User Guide* or the *Hitachi Command Director API Reference Guide*.

# **Installing and setting up the Command Director CLI on Windows**

Install Command Director Server before installing the CLI.

The HCmD CLI package comes in a zip file located at: *HCmD-installationfolder*\cli\windows\hcmdcli.zip folder. Open the zip file and extract all files to a local directory. You can also extract the CLI package to a remote client (your computer) and connect to the HCmD server (using the HTTP protocol) for executing the commands.

# **Installing and setting up the Command Director CLI on Linux**

#### **Prerequisites**

Install the Command Director server.

#### **Procedure**

- **1.** Run the command cd HCmD-Server-Installation-Directory/cli/ linux.
- 2. Run the command gzip -d hcmdcli.tar.gz.
- **3.** Run the command tar -xf hemdeli.tar.
- **4.** Run the command cd homeli/bin.
- **5.** Perform CLI operations using ./hcmdCli.sh from the bin folder, using the usual CLI command syntax. For example: ./hcmdCli.sh GetReportList -pwd manager

# **Removing the Command Director CLI**

To remove the Command DirectorCLI, delete the folder or directory. In Windows, the folder location is selected by the user.

```
In Linux, the default directory is HCmD-Server-Installation-
Directory/cli/linux/hcmdCli.
```
# <span id="page-13-0"></span>**Command syntax**

When you execute a command in the Command Director CLI, you are submitting a request to the Command Director server to perform report generation and application management operations.

The general format for the command line values is:

hcmdcli [*command*] [*options*]

where:

• *command*

Submits requests to the Command Director server. The command names are not case-sensitive. You can enter them in uppercase, lowercase, or as a combination of both.

• *options*

Command arguments that modify the request to the Command Director server. For example, the options for report commands let you filter report data based on the report criteria you specify. Options are case-sensitive. Each option has a single character representation and an alternate word representation; for the single character, prefix the character with a single dash; for the word, prefix the word with two dashes. For example:  $-p$  or --port. Some options require an argument, which follows the option. For example, the -u option is followed by a user ID.

#### **Common command options**

You can execute commands with the following options:

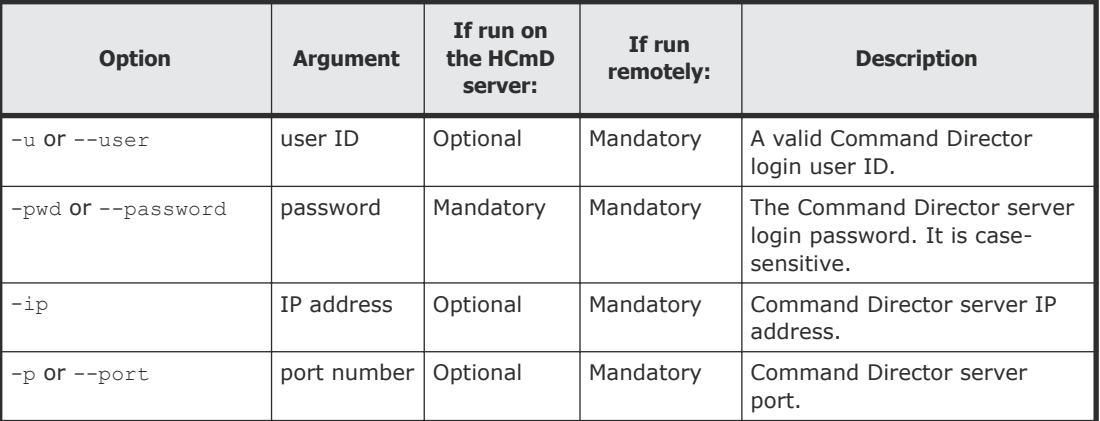

You can also set the options in the properties file. When you do so, you do not need to enter them from the command line.

**Note:** You can specify all options in the properties file except the password option.

If options are specified both in the properties file and from the command line, the options specified from the command line take precedence. For more information about the properties file and how to use it to execute commands, see Using the properties file on page 15.

## <span id="page-14-0"></span>**Using the properties file**

Specify command options and their values in a properties file and include this file as a parameter to the **hcmdcli** command. For commands such as the report generation commands that are run frequently, using a properties file allows you to preset parameters and run multiple reports at a time.

The properties file is named hcmdcli.properties and is available in the *HCmD-CLI-installation-folder*/hcmdcli/conf folder.

The properties you can specify are:

- hcmd.ip.address: Command Director server IP address
- hcmd.port: Command Director server port number
- hcmd.user.name: Login user name
- hcmd.timeout.period: Time-out period applied to the connection between the CLI and the Command Director server.

The following properties are applicable only to the report generation commands:

• hcmdcli.file.path: Target file to store the generated reports. If no path is specified, then a default folder is created in the *hcmdcli-installationfolder*/hcmdcli/bin folder.

#### **Example**

For example, if you set the following values in the properties file:

- $\bullet$  hcmd.ip.address = 127.0.0.1
- $\bullet$  hcmd.port = 25015
- hcmd.user.name = system
- hcmdcli.file.path= C:/out/out.csv

and run the following command:

hcmdcli GetReport -pwd myPassword

you get the following output:

Completed generating and saving the CSV report to C:\out\out.csv.

# **Command output**

The HCmD CLI returns an execution result on the console at the end of each command execution.

<span id="page-15-0"></span>The following table lists the command output displayed when the command is executed successfully and when it fails with errors.

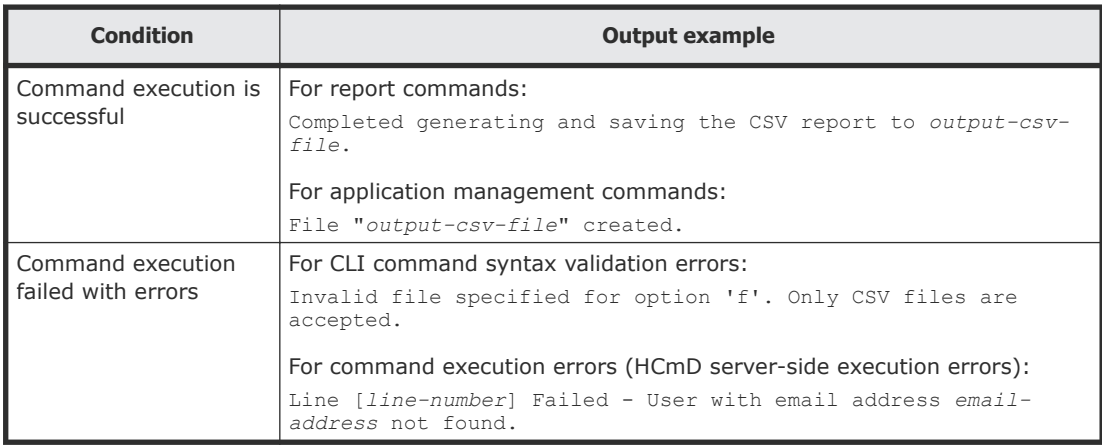

## **Using the help option**

Use the **help** option to display help information for a specific command or all commands.

#### **Basic help**

Basic help displays the format for commands and a list of commands and options.

To display basic help, run the following:

```
hcmdcli -pwd password -h
```
or

```
hcmdcli -pwd password --help
```
#### to obtain the following output:

```
usage: hcmdcli <command> [-h] [-ip <arg>] [-p <arg>] [-pwd 
<arg>] [-u <arg>]
```
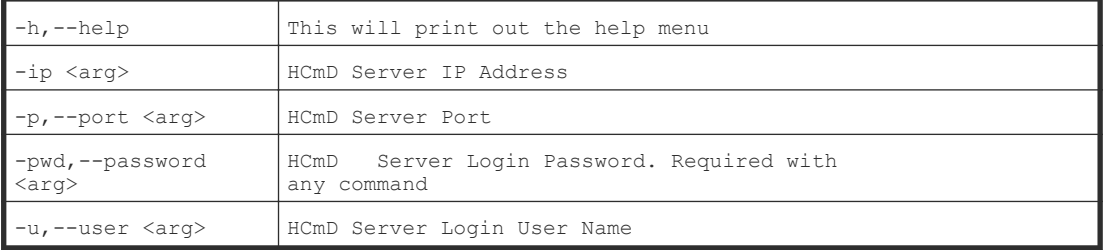

Supported CLI commands:

- 1. GetReport
- 2. GetReportList
- 3. GetApplications
- 4. ModifyApplications
- <span id="page-16-0"></span>5. DeleteApplications
- 6. GetVolumeProfiles
- 7. ModifyVolumeProfiles

#### **Command help**

Command help explains the specific command functions and the options you can specify for those commands.

To display command help, run the following:

```
hcmdcli command -pwd password -h
```
or

hcmdcli *command* -pwd *password* --help

For example, to display help for the **ModifyVolumeProfiles** command, run:

```
hcmdcli ModifyVolumeProfiles -pwd myPassword -h
```
-u,--user <arg> HCmD Server Login User Name

#### to obtain the following output:

```
usage: hcmdcli ModifyVolumeProfiles [-h] [--inputfile <arg>] 
[-ip <arg>] [-p <arg>] [-pwd <arg>] [-u <arg>]
-h,--help This will print out the help menu
--inputfile <arg> Input file path
-ip <arg> HCmD Server IP Address
-p,--port <arg> HCmD Server Port
-pwd,--password <arg> HCmD Server Login Password. Required with
```
**HCmD CLI commands**

any command

The HCmD CLI contains the following commands that are grouped within an HCmD operation type.

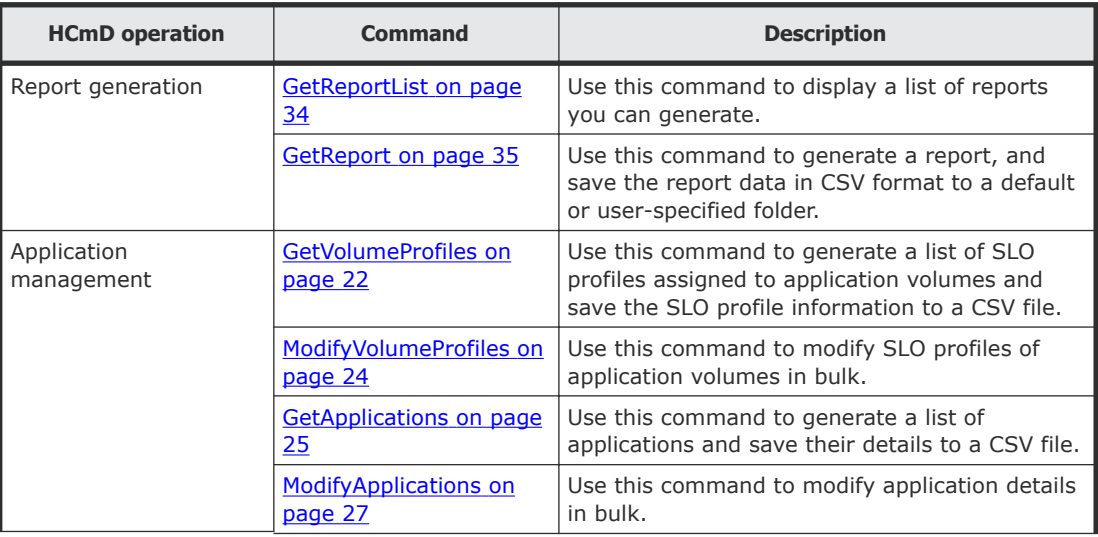

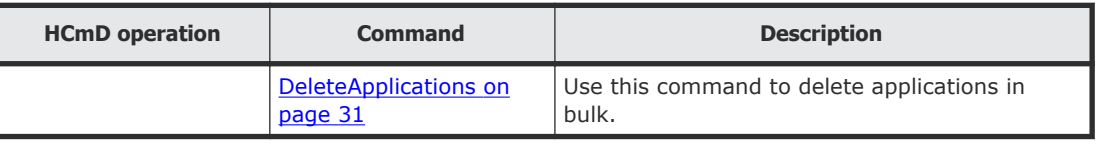

# <span id="page-17-0"></span>**User Roles in the Command Director CLI**

The Command Director CLI supports two user roles; Admin and View. The roles are assigned in Device Manager. Users with the View role have limited access to operations performed in the CLI.

Users with the View role are unable to perform the operations listed below and the following error message displays: "ERR\_10107 : The user does not have sufficient permissions to perform this operation."

- ModifyApplications
- DeleteApplications
- ModifyVolumeProfiles

For more information about user roles in Command Director, see the *Hitachi Command Director User Guide*.

## **Notes on executing commands**

Note the following when you execute a CLI command:

- Specifying password for all commands. You must specify -pwd or --password for all commands executed at the command line interface or when using the properties file.
- Modifying the output CSV file that includes numeric defined columns. You can modify the contents of the output CSV file obtained as an output from an application management command in a plain text editor like Microsoft® Notepad, or in the Microsoft Excel® application. However, in Excel, numeric defined columns are changed to date format. One example is the Volume column generated by the **GetVolumeProfiles** command. To work with such information in Excel, use the following procedure:
	- **1.** Open the file in any plain text editor, such as Notepad.
	- **2.** Copy the file contents, and paste it into a blank worksheet in Excel.
	- **3.** In Excel, select the entire contents, and then select Data > Text to Columns.
	- **4.** In the **Convert Text to Columns** wizard, select the Original data type as Delimited. Select Comma as the Delimiter, select the column (for example, the Volume column) data format as text, and close the wizard.
- **5.** Save the file in CSV format (or as an Excel spreadsheet if you want to retain the formatting).
- Notification in HCmD web user interface for application management commands.

When you modify SLO profile details of application volumes using the **ModifyVolumeProfiles** command, modify applications using the **ModifyApplications** command, or delete applications using the **DeleteApplications** command, a warning dialog opens in the Resources tab to notify the user about the application and SLO profile modifications. The following is an example of a Warning dialog box that is displayed in the HCmD web user interface:

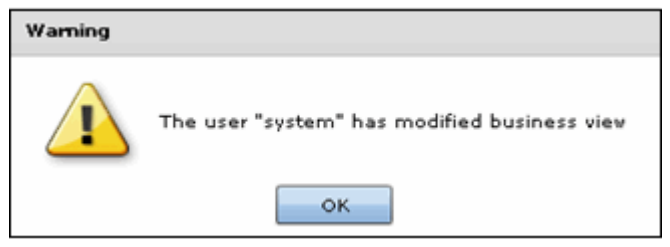

2

# <span id="page-20-0"></span>**Application management commands**

This module describes the commands you can use to manage applications in bulk using the HCmD CLI.

- □ [GetVolumeProfiles](#page-21-0)
- □ [ModifyVolumeProfiles](#page-23-0)
- □ [GetApplications](#page-24-0)
- □ [ModifyApplications](#page-26-0)
- □ [DeleteApplications](#page-30-0)

# <span id="page-21-0"></span>**GetVolumeProfiles**

Use the **GetVolumeProfiles** command to obtain a list of applications, volumes allocated to the applications, and the SLO profiles assigned to the application volumes in a CSV file.

#### **Syntax**

```
hcmdcli GetVolumeProfiles -pwd 
         password -outputfile 
         filename [-appnamelike 
         search-string] [-appsearchmode {all | tagged | 
untagged}] [-tags {cat1[tag1] cat2[tag2]...catn[tagn]}] [-
tagsearchmode {all | any}]
```
#### **Options**

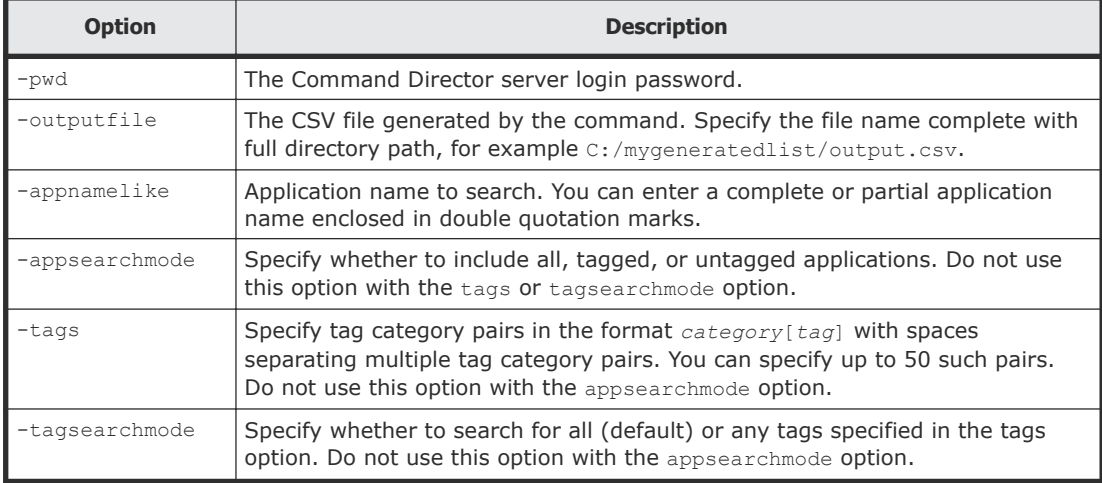

For common options you can specify with the command, see [Command](#page-13-0) syntax [on page 14](#page-13-0).

#### **Output**

The output CSV file includes information in the following format:

First line (header):

Application Name, Storage System, Volume, SLO Profile, Volume Label, Pool ID, Pool Name, Storage Type, Storage Names

Second and subsequent lines include values for the following fields:

• Application Name: The application name. For logical group applications, this is the qualified application name derived from Device Manager storage groups.

- Storage System: Name of the storage system specified in Device Manager. If this name is not specified in Device Manager, it is the storage system model and serial number (for example, VSP 25210).
- Volume: The volume ID.
- SLO Profile: The SLO profile assigned to the application volume.

**Note:** For EMC volumes this field will display Unmonitored. SLO profiles cannot be assigned to EMC volumes.

- Volume Label: The volume label specified in Device Manager. If the volume label is not specified, this field displays a hyphen.
- Pool ID: The HDP, HDT pool ID. If the volume is not part of a dynamic provisioning pool, this field will display a hyphen.
- Pool Name: The pool name specified in Device Manager. If the pool name is not specified in Device Manager, this field displays a hyphen. It also displays a hyphen when the volume is not part of a dynamic provisioning pool.
- Storage Type: The storage type of the application, whether Host, LUNOwner, LGVolumes, or LGHost. LGVolumes and LGHost refer to the logical group that is created with volumes and hosts in Device Manager. This column can have no values when the application is empty.
- Storage Names: The name of the storage resource based on the storage type.
	- $\circ$  If the storage type is  $H$ ost, then it is the name of the host.
	- $\circ$  If the storage type is LUNOwner, then it is the name of the LUN Owner.
	- $\circ$  If the storage type is LGVolumes, then it is the name of the logical group that is created with volumes in Device Manager.
	- $\circ$  If the storage type is  $LGHost$ , then it is the name of the logical group that is created with hosts in Device Manager.

#### **Examples**

**1.** To obtain a list of SLO profiles assigned to volumes that are allocated to applications that contain "01\_HBA" in their names, in a CSV file named sloappname.csv:

```
hcmdcli GetVolumeProfiles -pwd myPassword -outputfile c:
\mygeneratedfiles\sloappname.csv -appnamelike '01_HBA'
```
**2.** To obtain a list of SLO profiles assigned to volumes that are allocated to applications tagged to either Americas or HR category, in a CSV file named sloapptagged.csv:

```
hcmdcli GetVolumeProfiles -pwd myPassword -outputfile C:
\mygeneratedfiles\sloapptagged.csv -tags Geography[Americas]
Function[HR] -tagsearchmode any
```
# <span id="page-23-0"></span>**ModifyVolumeProfiles**

Use the **ModifyVolumeProfiles** command to modify SLO profiles assigned to application volumes.

The **ModifyVolumeProfiles** command can be performed by users with the Admin role. For more information, see [User Roles in the Command Director](#page-17-0) CLI [on page 18.](#page-17-0)

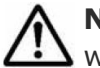

**Note:** SLO profiles cannot be assigned to EMC volumes. The SLO Profile field will display Unmonitored.

#### **Prerequisites**

Prepare the input file you must provide as input to the command:

**1.** Run the **GetVolumeProfiles** command to obtain a CSV file that includes a list of applications, volumes allocated to the applications, and SLO profiles assigned to the application volumes. The data rows in the CSV file are in the following field order with a comma that separates each field:

Application Name, Storage System, Volume, SLO Profile, Volume Label, Pool ID, Pool Name, Storage Type, Storage Names

**2.** Edit the CSV file and modify only the SLO Profile field as shown in the following format:

Application Name, Storage System, Volume, SLO Profile, Volume Label, Pool ID, Pool Name, Storage Type, Storage Names

To modify the existing SLO profile name, specify the new SLO profile name in this field. Make sure that the SLO profile you want to assign exists in HCmD, and specify the SLO profile name as it appears on the HCmD web user interface.

**3.** Save the CSV file with a different name.

#### **Syntax**

```
hcmdcli ModifyVolumeProfiles -pwd 
         password -inputfile 
         filename
```
#### **Options**

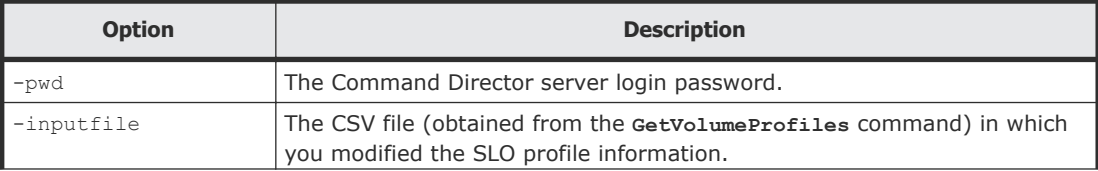

<span id="page-24-0"></span>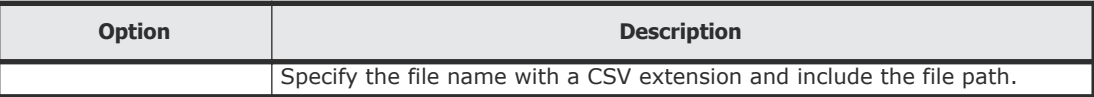

For common options you can specify with the command, see [Command](#page-13-0) syntax [on page 14](#page-13-0).

#### **Example**

To modify SLO profiles for all volumes allocated to the 9715-01-HBA application:

- **1.** Prepare the input CSV file:
	- **a.** In the output file obtained from the Getvolume Profiles command, identify the application whose volume SLO profile you want to modify.

In the following figure, the volumes allocated to the application 9715-01-HBA are assigned to the Default SLO Profile.

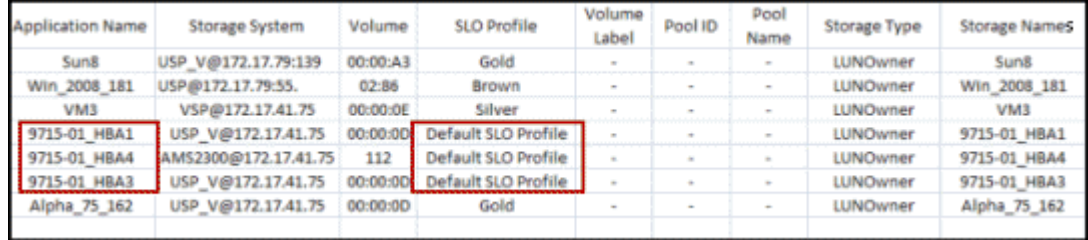

**b.** In the SLO Profile field, enter the new SLO profile name.

**c.** Save the file as mod\_vol.csv.

**2.** Run the **ModifyVolumeProfiles** command using the input file mod\_vol.csv:

```
hcmdcli ModifyVolumeProfiles -pwd myPassword -inputfile 
mod_vol.csv
```
**3.** Verify that the SLO profile information is modified by running the **GetVolumeProfiles** command to generate a CSV file that includes an updated list of SLO profiles for the application volumes. Alternatively, you can verify the change in the SLO Profile Details report for this application in the All Applications business view in HCmD web user interface.

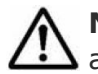

**Note:** Volume profiles cannot be updated using this command when the application auto-create mode is logical group.

# **GetApplications**

Use the **GetApplications** command to generate a CSV containing a list of applications existing in HCmD, along with the application details for each.

#### **Syntax**

```
hcmdcli GetApplications -pwd password -outputfile filename 
[-appnamelike search-string] 
[-appsearchmode {all | tagged | untagged}]
[-tags {cat1[tag1] cat2[tag2]...catn[tagn]}] 
[-tagsearchmode {all | any}]
```
#### **Options**

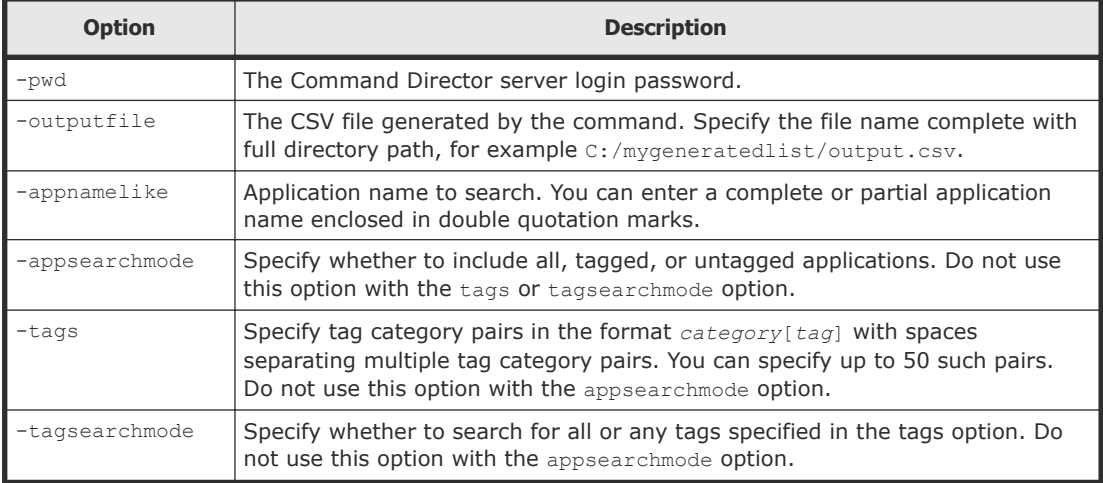

For common options you can specify with the command, see [Command](#page-13-0) syntax [on page 14](#page-13-0).

#### **Output CSV file**

The output CSV file includes information in the following format:

First line (header):

```
Application Name, SLO Profile, Tags, Emails, Storage Type, 
Storage Names
```
Second and subsequent lines include values for the following fields:

- Application Name: The application name. For logical group applications, this is the qualified application name.
- SLO Profile: The SLO profile assigned to the application.
- Tags: One or more tags specified in the format *category*[*tag*] assigned to the application. If the application is not assigned any tag, this field displays a hyphen.
- Emails: One or more email addresses associated with the application. If the application does not include any email address, this field displays a hyphen.

<span id="page-26-0"></span>• Storage Type: The storage type of the application: Refer to the logical group that is created with volumes and hosts in Device Manager. Host

LUNOwner

LGVolumes

LGHost

LGVolumes

LGHost

- Storage Names: The name of the storage resource based on the storage type.
	- $\circ$  If the storage type is  $H \circ st$ , then it is the name of the host.
	- $\circ$  If the storage type is LUNOwner, then it is the name of the LUN Owner.
	- $\circ$  If the storage type is LGVolumes, then it is the name of the logical group that is created with volumes in Device Manager.
	- $\circ$  If the storage type is LGHost, then it is the name of the logical group that is created with hosts in Device Manager.

#### **Examples**

• To generate a CSV file named appname.csv with a list of applications that include "05\_HBA\_17" in their names :

```
hcmdcli GetApplications -pwd myPassword -outputfile 
c:\mygeneratedlist\appname.csv -appnamelike "05_HBA_17"
```
• To generate a CSV file named apptagged.csv with a list of applications that are tagged to both Geography and Function categories:

```
hcmdcli GetApplications -pwd myPassword -outputfile 
c:\mygeneratedlist\apptagged.csv -tags 
Geography[Europe] Function[HR]-tagsearchmode all
```
# **ModifyApplications**

Use the **ModifyApplications** command to modify the following information:

- Application name You cannot change the name of a logical group application.
- SLO profile assigned to the application
- Tags assigned to the application
- Email addresses associated with the application

The **ModifyApplications** command can be performed by users with the Admin role. For more information, see [User Roles in the Command Director](#page-17-0) CLI [on page 18.](#page-17-0)

#### **Prerequisites**

Prepare the input file you must provide as input to the command:

**1.** Run the **GetApplications** command to obtain a CSV file that includes a list of applications and application details. The data rows in the CSV file are in the following field order with a comma that separates each field:

Application Name, SLO Profile, Tags, Emails, Storage Type, Storage Names

- **2.** Edit the CSV file:
	- To modify the application name, specify the new name after the Storage Names field. For example, in the following field order,  $New$ Name is the new application name information you include in the input file:

Application Name, SLO Profile, Tags, Emails, Storage Type, Storage Names, New Name

The application name must not exceed 256 characters.

• To modify the SLO profile, specify the new SLO profile you want to assign to the application volumes in the SLO Profile field. Make sure that the SLO profile you want to assign exists in HCmD, and specify the SLO profile name as it appears in the HCmD web user interface.

Modifications to SLO profiles are applied only to the applications. The associated volumes are unaffected by this change unless you enter true to confirm that you want to apply the SLO profile modification to application volumes after the New Name field in the input file, as shown in the following example:

Application Name, SLO Profile, Tags, Emails, Storage Type, Storage Names, New Name, true

Enter false (default) if you do not want to apply the SLO profile modification to application volumes. For a logical group application, the value of this field is always true.

• To modify existing tags assigned to the application, specify new tags in the format *category*[*tag*] in the Tags field. To specify multiple values, enter the category-tag pairs separated by commas and enclose the group in double quotation marks. For example,

"Geography[Americas],Geography[APAC],Function[IT],Function[ Marketing]"

You can change the category-tag pair by assigning another pair that exists in HCmD, or you can create a new category and tag names. Category names and tag names cannot exceed 64 characters. Do not use reserved words for new categories or tags. For a list of reserved words, refer to the topic on "Managing custom tags and tag categories section" in the module on Managing resources in the *Hitachi Command Director User Guide.*

To unassign existing tags, enter a hyphen or leave the field blank.

• To modify the email address associated with the application, specify the new email address in the Emails field. To specify multiple values, enter email addresses separated by commas and enclosed in double quotation marks. For example,

"johndoe@hds.com","jane.wills@hds.com".

To remove an existing email address, enter a hyphen or leave the field blank.

**3.** Save the CSV file with a different name.

#### **Syntax**

```
hcmdcli ModifyApplications -pwd 
         password -inputfile 
         filename
```
#### **Options**

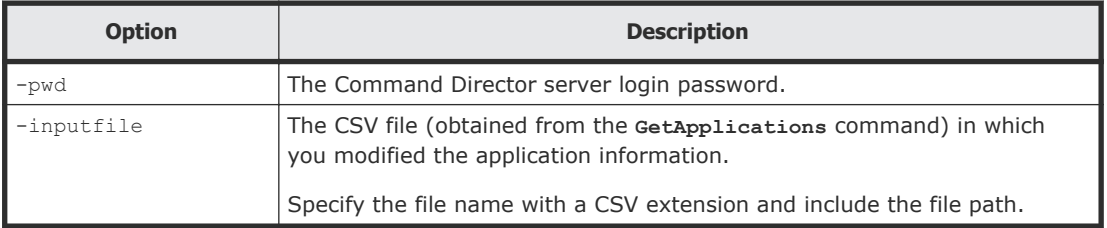

For common options you can specify with the command, see [Command](#page-13-0) syntax [on page 14](#page-13-0).

#### **Examples**

To modify application information for application name ESX\_76\_15:

- **1.** Prepare the input CSV file:
	- **a.** In the output file obtained from the **GetApplications** command, identify the application (ESX\_76\_15) you want to modify. In the following figure, the circled entry identifies the row that includes the ESX\_76\_15 application information you want to modify. To modify the SLO Profile, Tags, Emails, Storage type, or Storage name information, specify the new information for the respective fields in the same order as shown in the following figure.

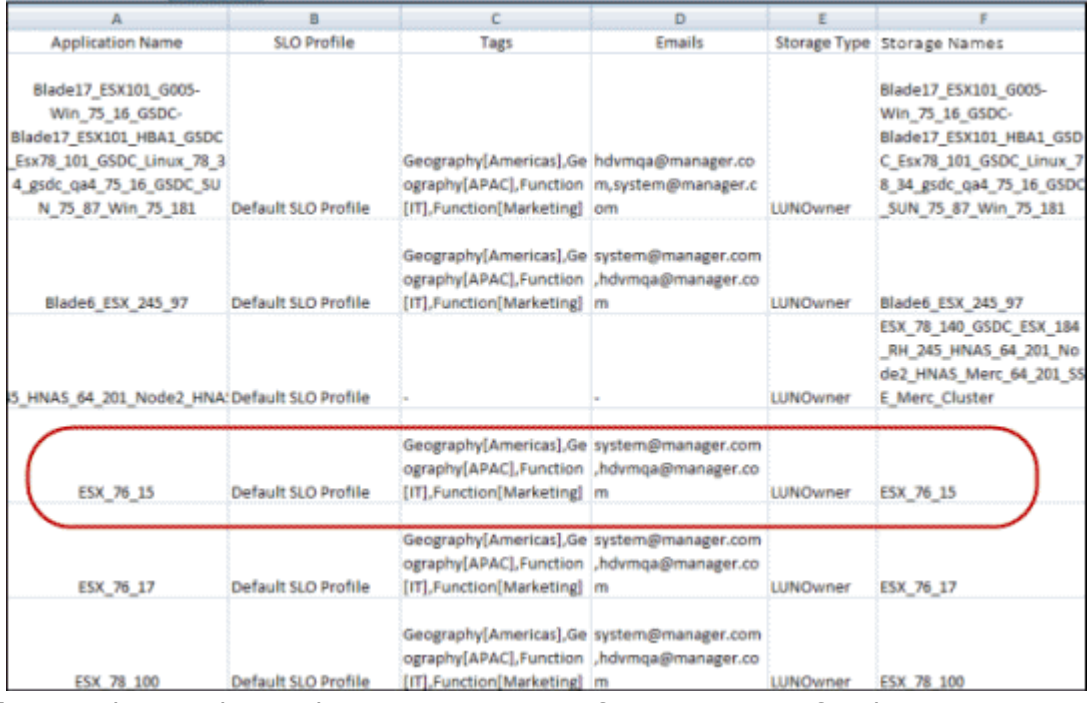

**b.** To change the application name, specify a new name for the application after the Storage Names field, as shown in the following figure.

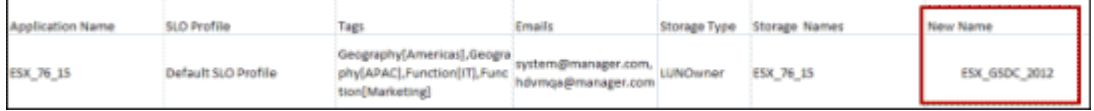

**c.** To assign a different SLO Profile to this application, enter a SLO profile name that exists in HCmD in the SLO Profile field, as shown in the following figure:

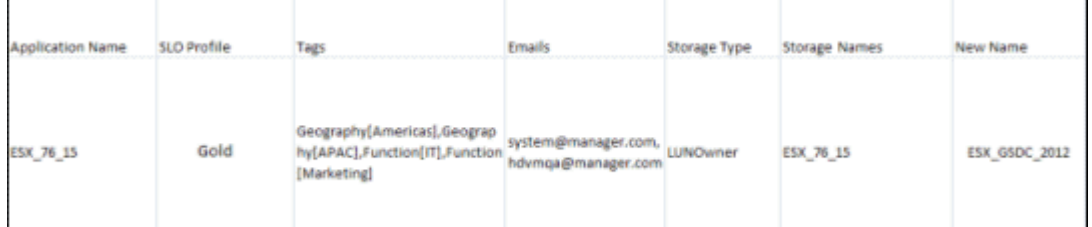

To apply the SLO profile change to all volumes associated with this application, enter true after the New Name field, as shown in the following figure:

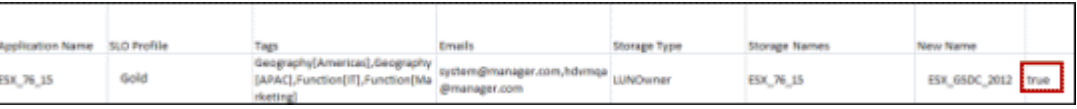

- <span id="page-30-0"></span>**2.** Save the file as mod\_app.csv.
- **3.** Run the **ModifyApplications** command using the input file mod\_app.csv:

```
hcmdcli ModifyApplications -pwd myPassword -inputfile 
mod_app.csv
```
**4.** Verify that the application information is modified by running the **GetApplications** command to obtain a CSV file that shows the changes you made to the application.

# **DeleteApplications**

Use the **DeleteApplications** command to delete applications from HCmD. You cannot use this command to delete logical group applications.

The **DeleteApplications** command can be performed by users with the Admin role. For more information, see [User Roles in the Command Director](#page-17-0) CLI [on page 18.](#page-17-0)

#### **Prerequisites**

Prepare the input file you must provide as input to the command:

- **1.** Run the **GetApplications** command to obtain a CSV file that includes a list of applications and application details.
- **2.** Edit the CSV file to include only those applications you want to delete.
- **3.** Save the CSV file with a different name.

#### **Syntax**

```
hcmdcli DeleteApplications -pwd 
         password -inputfile 
         filename
```
#### **Options**

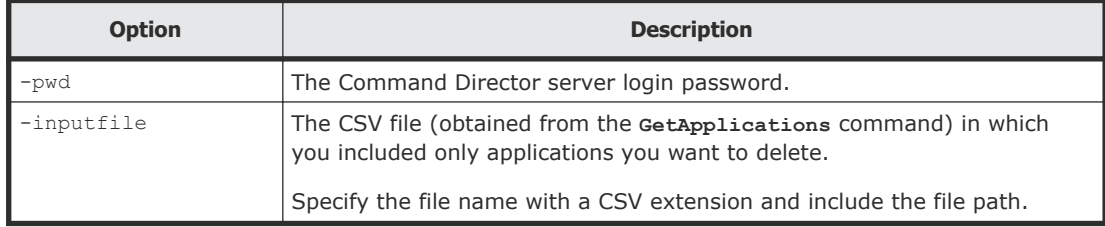

For common options you can specify with the command, see [Command](#page-13-0) syntax [on page 14](#page-13-0).

#### **Example**

To delete applications with names that include ESX:

**1.** In the output file generated by the **GetApplications** command, identify the applications with ESX in their names, as shown in the following figure:

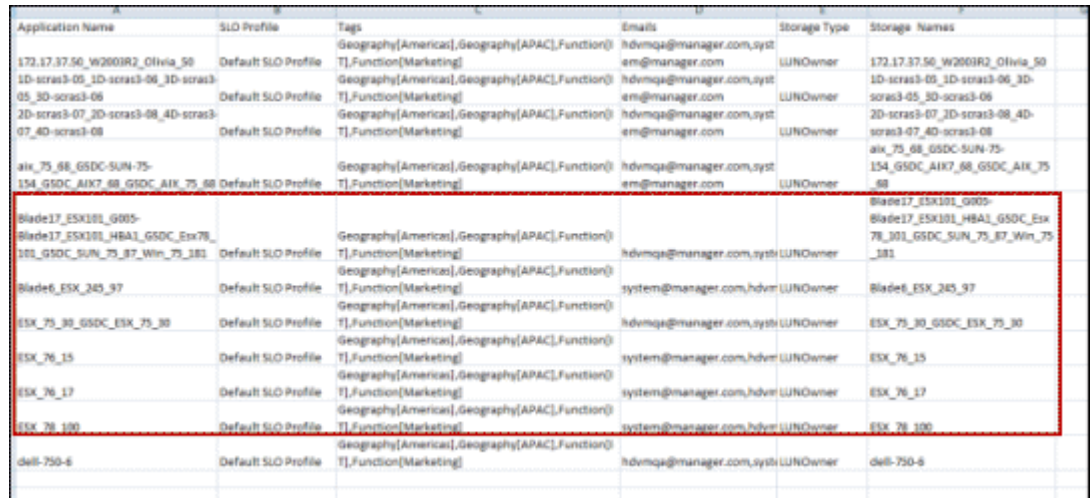

- **2.** Review details of the applications you want to delete and confirm the applications to delete.
- **3.** Delete rest of the applications from the file, and save the file as del\_app.csv.
- **4.** Run the **DeleteApplications** command using the input file del\_app.csv:

```
hcmdcli DeleteApplications -pwd myPassword -inputfile 
del_app.csv
```
**5.** Verify that the applications are deleted by running the **GetApplications** command to generate an updated CSV file that does not include the deleted applications.

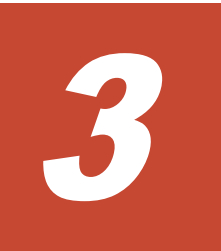

# **Report generation commands**

<span id="page-32-0"></span>This module describes the commands you can use to generate the supported report and save its report information to a CSV file.

- □ [GetReportList](#page-33-0)
- □ [GetReport](#page-34-0)
- □ [Report information in CSV file](#page-35-0)

## <span id="page-33-0"></span>**GetReportList**

Use the **GetReportList** command to obtain the Chargeback Overview report available in HCmD.

**Note:** Only the Chargeback Overview report is supported using the HCmD command line interface. For more information about this report, see [Generating a Chargeback Overview report](#page-34-0) on page 35. Other reports are supported in the HCmD REST API.

#### **Syntax**

*password*

hcmdcli GetReportList -pwd *password*

By default, the HCmD CLI displays the command output in your command window. However, you can redirect the output to a file using the redirect character (>). For example:

hcmdcli GetReportList -pwd *password* > *filename*

#### **Options**

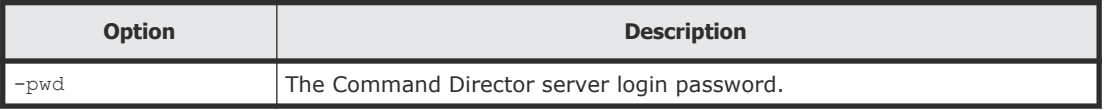

For common options you can specify with the command, see [Command](#page-13-0) syntax [on page 14](#page-13-0).

#### **Example**

To obtain the currently supported report:

hcmdcli GetReportList

The output is similar to the following:

```
Report Name: STANDARD_REPORTS/CHARGEBACK/CHARGEBACK_OVERVIEW 
Category: CHARGEBACK
```
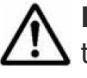

**Note:** Only the Chargeback Overview report is supported and described in this guide. To access all other reports managed and monitored by HCmD, see the *Hitachi Command Director API Reference Guide* for details.

## <span id="page-34-0"></span>**GetReport**

Use the **GetReport** command to generate the Chargeback Overview report, and you can save the report data to a CSV file in the default or a specific folder.

You can specify report criteria as part of the command input to include only the information that meets the criteria, and limit the amount of data saved in the CSV file. For more information about report criteria, see [About the](#page-11-0) [Command Director CLI](#page-11-0) on page 12.

**Note:** To access other reports that are managed and monitored by HCmD, use the REST API. For more information, see the *Hitachi Command Director API Reference Guide*.

#### **Prerequisites**

Run the **GetReportList** command to list the Chargeback Overview report.

#### **Syntax**

hcmdcli GetReport -pwd *password* -rn *reportname*[-f *filename*]

#### **Options**

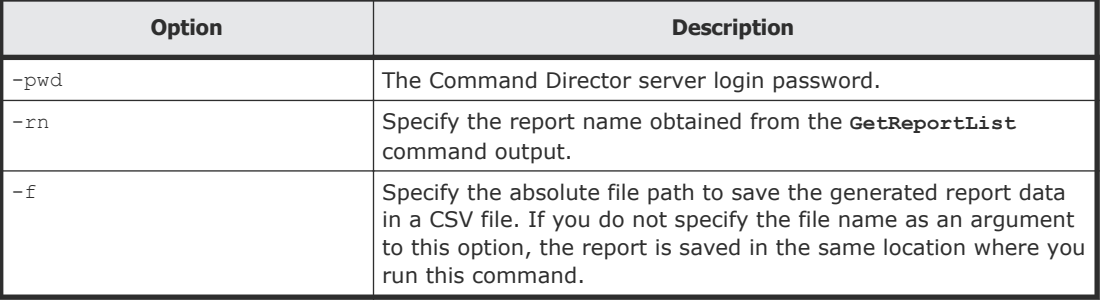

For common options you can specify with the command, see [Command](#page-13-0) syntax [on page 14](#page-13-0).

### **Generating a Chargeback Overview report**

Run the **GetReportList** command to view the criteria for the Chargeback Overview report. The following table provides the criteria details.

For this report, you must specify the attribute listed in the following table:

<span id="page-35-0"></span>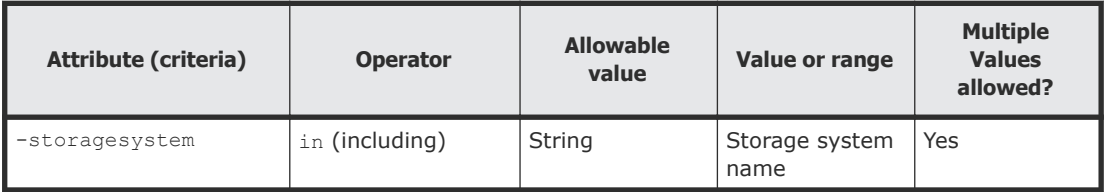

#### **Example**

To generate the Chargeback Overview report for a Virtual Storage Platform G1000 and save the data to the C:/out.csv file:

hcmdcli GetReport -pwd myPassword -rn STANDARD\_REPORTS/ CHARGEBACK/ CHARGEBACK OVERVIEW -storagesystem in vspG1000 -f C:/out.csv

#### **Output**

To view the Chargeback Overview report information included in the output CSV file, see Chargeback overview report on page 36.

# **Report information in CSV file**

This module describes the information included in the CSV file for the Chargeback Overview report. You can use the Command Director API to access all of the other storage management reports that are managed and monitored by Command Director.

#### **Chargeback Overview report**

The Chargeback Overview report included in the output CSV file generated by the **GetReport** command provides a list of application volumes and their details to enable you to charge your customers on capacity usage of the storage systems based on volume, logical path, tier, or disk type.

The output file includes the following information:

- Volume: Volume ID.
- Volume label: The volume label specified in Device Manager. If it is not specified, this field will include a hyphen.
- Storage System: Name of the storage system specified in Device Manager. If it is not specified, it is the storage system model and serial number.
- Model: Storage system model type.
- Volume type: Type of volume; for example, standard, CVS, LUSE, DPVOL, CoW-VOL.
- Pool ID: The HDP pool ID. If the volume is not part of a HDP pool a hyphen appears.
- Pool name: Name of the storage pool name the volume belongs to.
- Tier: Tier the volume belongs to. When volumes are part of more than one tier, this field displays multiple values.
- RAID level: RAID level of the Parity Group the volume belongs to. If the volume is part of a pool, a hyphen appears.
- Disk type: Disk type of Parity Group the volume belongs to. A hyphen appears if the volume is part of a pool.
- Disk capacity: Capacity of a single disk in the storage system in KB. If the volume is part of a pool, a hyphen appears.
- Logical group path: The logical group path as defined in Device Manager.
- # of Applications: Number of applications the volume belongs to.
- Application: Name of the application the volume belongs to.
- SLO Profile: SLO Profile assigned to the volume. For EMC volumes, the message Unmonitored appears. SLO profiles cannot be assigned to EMC volumes.
- Capacity: The volume capacity in KB.
- Consumed capacity: The total used capacity (in KB) if the volume is part of a HDP pool.
- External volume: External volume ID. If the volume is an EMC volume, a hyphen appears.
- External storage system: Name of the external storage system to which the volume belongs.
- Virtual Model: The virtual model name of the migration source.
- Virtual Serial No.: The virtual serial number of the migration source.
- Virtual LDEV: The virtual LDEV ID (in hexadecimal) of the migration source.

**Note:** The following fields are not supported for EMC volumes: Pool ID, Tier, Logical group path, SLO Profile, External volume, External storage system, Virtual Model, Virtual Serial No., and Virtual LDEV. A hyphen will appear in the field(s) to indicate that no field value is available.

# **Index**

GetVolumeProfiles command [22](#page-21-0)

#### **H**

help option [16](#page-15-0)

#### **I**

installing CLI [13](#page-12-0)

#### **M**

ModifyApplications command [27](#page-26-0) modifying input file in Microsoft Excel [18](#page-17-0) in plain text editor [18](#page-17-0) ModifyVolumeProfiles command [24](#page-23-0)

#### **P**

permissions user roles [18](#page-17-0) preface [5](#page-4-0) properties file specifying at the command line [14](#page-13-0) about [14](#page-13-0) using [15](#page-14-0)

#### **R**

referenced documents [6](#page-5-0) report criteria Chargeback Overview report [35](#page-34-0) report generation commands GetReport command [35](#page-34-0) GetReportList command [34](#page-33-0) report information in output csv file Chargeback Overview report [36](#page-35-0) revision level [6](#page-5-0)

#### <span id="page-38-0"></span>**A**

application management commands DeleteApplications command [31](#page-30-0) GetApplications command [25](#page-24-0) GetVolumeProfiles command [22](#page-21-0) ModifyApplications command [27](#page-26-0) ModifyVolumeProfiles command [24](#page-23-0) audience [6](#page-5-0)

#### **C**

CLI uninstalling [13](#page-12-0) command line interface (CLI) environment variable [13](#page-12-0) getting help [16](#page-15-0) installing [13](#page-12-0) installing, on Linux [13](#page-12-0) about [12](#page-11-0) command output [15](#page-14-0) command syntax [14](#page-13-0) common options [14](#page-13-0) installing, on Windows [13](#page-12-0) list of commands [17](#page-16-0) notes on executing commands [18](#page-17-0) supported reports [12](#page-11-0) commands DeleteApplications [31](#page-30-0) GetApplications [25](#page-24-0) GetReport [35](#page-34-0) GetReportList [34](#page-33-0) GetVolumeProfiles [22](#page-21-0) ModifyApplications [27](#page-26-0) ModifyVolumeProfiles [24](#page-23-0)

#### **D**

DeleteApplications command [31](#page-30-0)

#### **G**

GetApplications command [25](#page-24-0) GetReport command [35](#page-34-0) GetReportList command [34](#page-33-0)

#### **U**

user roles [18](#page-17-0)

#### **V**

version [6](#page-5-0) View role [18](#page-17-0)

#### **Hitachi Data Systems**

**Corporate Headquarters** 2845 Lafayette Street Santa Clara, California 95050-2639 U.S.A. [www.hds.com](http://www.hds.com)

#### **Regional Contact Information**

**Americas** +1 408 970 1000 [info@hds.com](MAILTO:INFO@HDS.COM)

**Europe, Middle East, and Africa** +44 (0) 1753 618000 [info.emea@hds.com](MAILTO:INFO.EMEA@HDS.COM)

**Asia Pacific** +852 3189 7900 [hds.marketing.apac@hds.com](MAILTO:HDS.MARKETING.APAC@HDS.COM)

# **@Hitachi Data Systems**

**MK-90HCMD004-04**